## Pathlore State/Local/Tribal User Job Aids

- Logging into Pathlore for the First Time
- Finding your Pathlore User ID
- Request a Pathlore Account
- <u>Resetting Your Forgotten Password</u>
- Searching for Instructor Led Classes in Pathlore
- Searching the OTED Course Catalog in Pathlore
- Viewing course/class information (Including course description, target audience and announcement.)
- <u>Viewing Transcripts</u>
- Adding Self-Reported Training
- Printing Transcripts
- System Help/Support

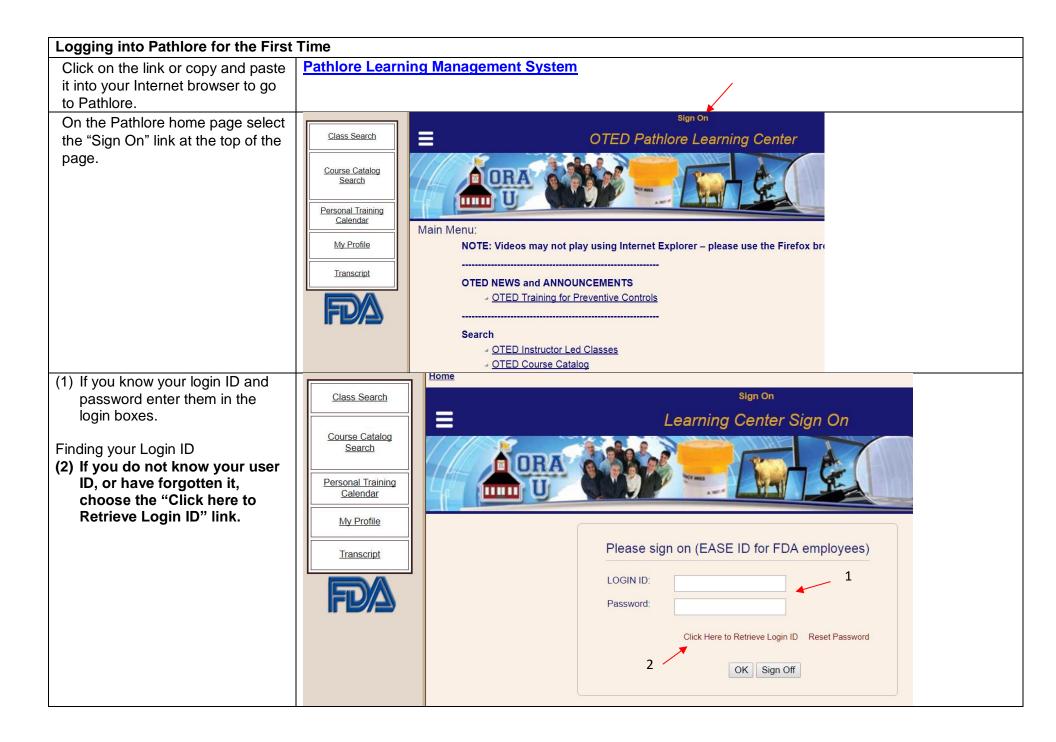

## Logging into Pathlore for the First Time

If you have taken DHRD/OTED courses in the past, you most likely have an account that was created for you.

To Request your Login ID, enter your email address, and choose "OK". Your login ID will be sent to your email address if it matches the email address in Pathlore.

If you do not receive the email within 15 -20 minutes, please contact the Pathlore Help Desk: appsdesk@fda.hhs.gov or call the Help Desk at 866-807-3742, option 1, then 2.

If your email address is not found you may have a previous email address on file if you have changed organizations. Enter your previous email address to find if it matches our records, otherwise contact our help desk at the number displayed.

If a former email address matches our records but you cannot access it, contact our help desk to update your profile.

| RD/OTED<br>bu most likely<br>was created<br>in ID, enter<br>ind choose<br>ill be sent to<br>t matches the<br>lore.<br>the email<br>please<br>lelp Desk:<br>by<br>at<br>1, then 2. | Class Search       Sign On         Course Catalog       E         Search       Learning Center Sign On         Calendar       My Profile         Transcript       Request Login ID         Please enter your email address to verify your account in the LMS. If found, your Login ID will be emailed to you         Email Address: *         (K) Cancel |
|----------------------------------------------------------------------------------------------------|----------------------------------------------------------------------------------------------------|
| s not found<br>ous email<br>have changed<br>our previous<br>f it matches<br>e contact our<br>her displayed.<br>ess matches<br>annot access<br>sk to update                        | Password Recovery The email address you entered was not found.Please call 866.807.3742 opt 1 then 2 OK                                                                                                    |

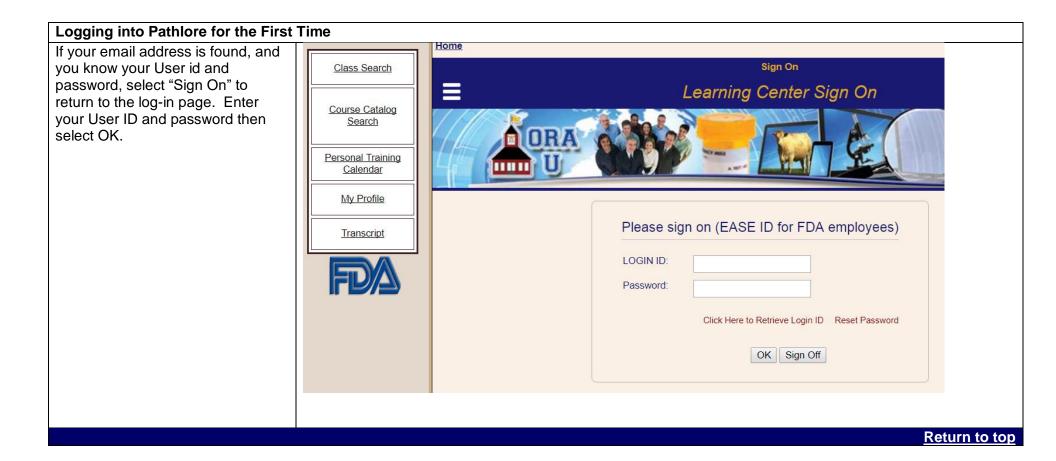

| Request a Pathlore Account                                                                                   |                                                                                                    |
|----------------------------------------------------------------------------------------------------|----------------------------------------------------------------------------------------------------|
| If Pathlore doesn't find an account<br>matching the email, you may fill out<br>a form to request an account. | The following is a link to an Account Request form. Depending on your browser settings, you may not be able to view in your browser, but will be able to download the form. Please download, fill it out, and email to the address noted on the form. |
|                                                                                                    | Pathlore Registration Account Request Form                                                                                                    |
|                                                                                                    | Return to top                                                                                                    |

| Resetting a forgotten password       |                          |                                                                                |
|--------------------------------------|--------------------------|--------------------------------------------------------------------------------|
| Go to the Welcome page, and          |                          | Sign On                                                                        |
| Select the Sign On link in the upper | Class Search             | OTED Pathlore Learning Center                                                  |
| center of the screen.                |                          |                                                                                |
|                                      | Course Catalog<br>Search | ORA ORA                                                                        |
|                                      | Search                   |                                                                                |
|                                      | Personal Training        |                                                                                |
|                                      | Calendar                 | Main Menu:                                                                     |
|                                      | My Profile               | NOTE: Videos may not play using Internet Explorer – please use the Firefox bro |
|                                      | Transprint               |                                                                                |
|                                      | Transcript               | OTED NEWS and ANNOUNCEMENTS                                                    |
|                                      |                          | OTED Training for Preventive Controls                                          |
|                                      | IFU/A                    |                                                                                |
|                                      |                          | Search                                                                         |
|                                      |                          | OTED Instructor Led Classes                                                    |
|                                      | 6                        | OTED Course Catalog                                                            |
| On the sign on page select "Reset    |                          |                                                                                |
| Password".                           | Please sig               | n on (EASE ID for FDA employees)                                               |
|                                      |                          |                                                                                |
|                                      | LOGIN ID:                |                                                                                |
|                                      | Password:                |                                                                                |
|                                      | 1 435 0014.              |                                                                                |
|                                      |                          | Click Here to Retrieve Login ID Reset Password                                 |
|                                      |                          | Citick Here to Netheve Login ID Reset Fassword                                 |
|                                      |                          | OK Sign Off                                                                    |
|                                      |                          | OK Sign Off                                                                    |
|                                      |                          |                                                                                |

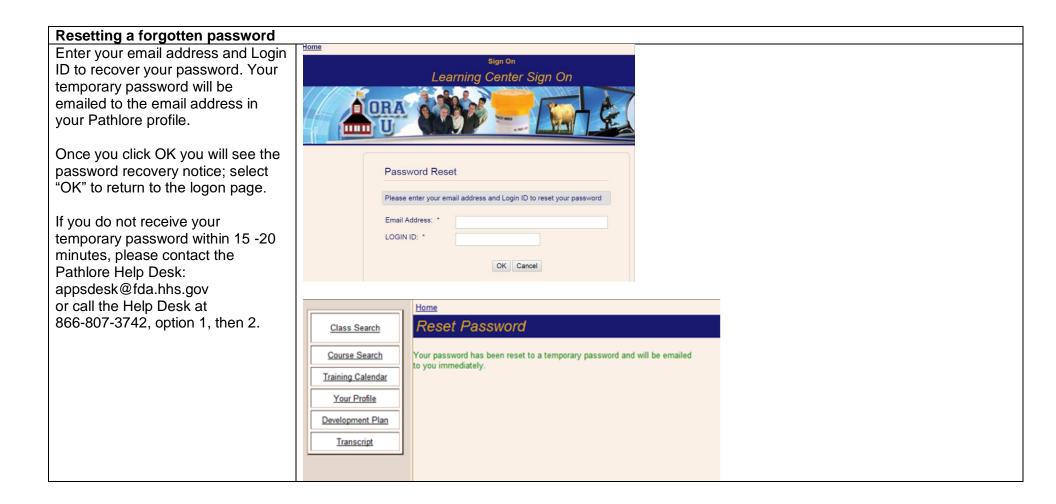

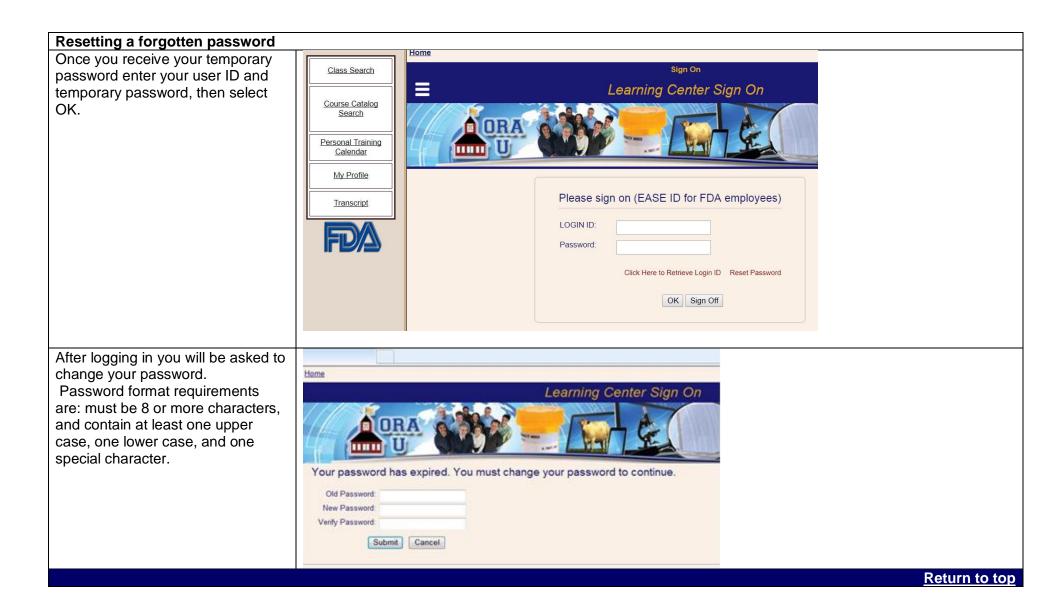

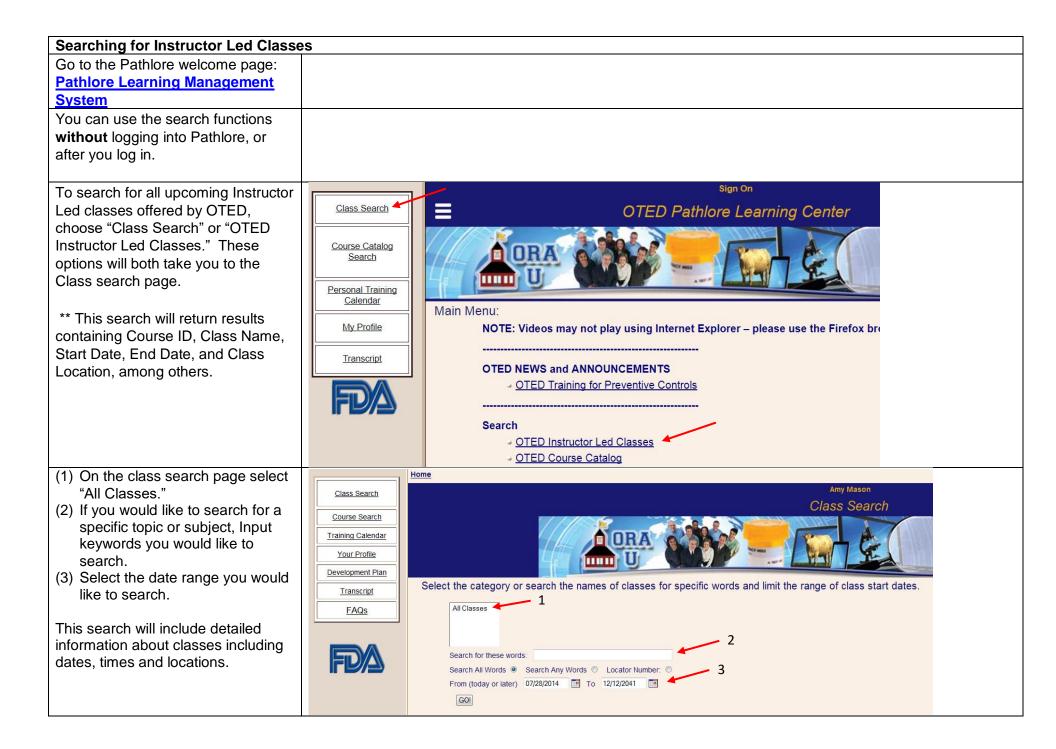

| Searching for Instructor Led Classe      | s                                |                   |          |                                                                                         |          |                      |           |        |                                        |                     |                        |               |
|------------------------------------------|----------------------------------|-------------------|----------|-----------------------------------------------------------------------------------------|----------|----------------------|-----------|--------|----------------------------------------|---------------------|------------------------|---------------|
| When the results are returned, click     |                                  | Home > C          | Class Se | arch                                                                                    |          |                      |           |        |                                        |                     |                        |               |
| the "select" button next to the title to | Class Search                     |                   |          |                                                                                         |          | Sigr                 |           |        |                                        |                     |                        |               |
| view the class page.                     |                                  |                   |          |                                                                                         |          | All Cl               | asses     |        |                                        |                     |                        |               |
| view the blace page.                     | Course Catalog<br>Search         |                   |          |                                                                                         |          |                      |           |        | and the other                          | <u></u>             |                        |               |
|                                          |                                  | 14                | - 1      | ORA COAS                                                                                |          |                      | -         |        | 1.171                                  |                     | as a                   | 12            |
|                                          | Personal Training<br>Calendar    |                   | 1        |                                                                                         | L        |                      |           |        |                                        |                     | 11                     | 15            |
|                                          | My Profile                       | From              | (today   | v or later) 02/01/2018                                                                  |          |                      |           |        |                                        | 5                   | Search Again   Calenda | r View        |
|                                          | Transcript                       |                   |          | ss for more information or to change a r                                                | adistrat | ion                  |           |        |                                        |                     |                        |               |
|                                          | Transcript                       | Selec             | l a cia  | ss for more information of to change a r                                                | egistiat | ion.                 |           |        |                                        |                     |                        |               |
|                                          | FD/A                             | C                 | ourse    |                                                                                         | Start Da | te                   | Type of   |        |                                        | Training            |                        | Class         |
|                                          |                                  | ID                |          | lass Name                                                                               | A.       | End Date             | Course    | CEUs   | Commodity Area                         | Officer             | Class Location City    | Loc.<br>State |
|                                          |                                  | SELECT MI         | P143 C   | omputer Aided Inspections                                                               | 02/05/20 | 18 02/08/2018        | Classroom | 0.00   | Multi-Programs                         | Marquis<br>Allen    | Rockville              | MD            |
|                                          |                                  | SELECT EF         | R325 F   | oodborne Illness Investigations                                                         | 02/06/20 | 18 02/08/2018        | Classroom | 0.00   | Emergency Response &<br>Investigations | & Janet<br>Williams | Tauton                 | MA            |
|                                          |                                  | Saucer FD         | D312 S   | pecial Processes at Retail                                                              | 02/06/20 | 18 02/07/2018        | Classroom | 0.00   | Food                                   | Deirdra<br>Holloway | Vancover               | WA            |
|                                          |                                  |                   |          | urrent Good Manufacturing Practice (CGMP) for Animal<br>bod Regulators Course           | 02/06/20 | 18 02/08/2018        | Blended   | 0.00   | Veterinary Medicine                    | Kimberly<br>Hull    | Houston                | ТХ            |
| This will bring back additional          | Home > Class Sear                | <u>:h &gt; Al</u> | I Clas   | ses                                                                                     |          |                      |           |        |                                        |                     |                        |               |
| information about the class,             |                                  |                   |          |                                                                                         |          |                      | Sign C    | n      |                                        |                     |                        |               |
| including course description, general    | ≡                                |                   |          | Ea                                                                                      | odh      | orno I               | llnoss    | In     | Vectidatio                             | ne                  |                        |               |
| prerequisites, OTED                      | Foodborne Illness Investigations |                   |          |                                                                                         |          |                      |           |        |                                        |                     |                        |               |
| Accounting/Administrative                |                                  |                   |          |                                                                                         |          |                      |           |        | -                                      |                     |                        |               |
| Information, and State Contact, if       |                                  |                   |          |                                                                                         |          |                      |           | 5.     |                                        |                     |                        |               |
| available.                               |                                  |                   |          |                                                                                         |          |                      |           |        |                                        |                     |                        |               |
|                                          |                                  |                   | 5        |                                                                                         | Libert   | C-Rossing            |           |        | - 1                                    |                     |                        |               |
|                                          | Supervisory of                   | oncu              | Irren    | ce is required for this class.                                                          |          |                      |           |        |                                        |                     |                        |               |
| For registration information, you will   |                                  |                   |          |                                                                                         |          |                      |           |        |                                        |                     |                        |               |
| need to log into the system.             | For registration i               | nformat           | tion, cl | ick here                                                                                |          | - Ditail             |           |        |                                        |                     |                        |               |
|                                          |                                  |                   |          |                                                                                         | J        | ss Detail            | Eq        | luival | ents                                   |                     |                        |               |
|                                          |                                  |                   |          | rerequisites   Accounting/Administrative                                                | Informa  | ntion   <u>State</u> | e Contact |        |                                        |                     |                        |               |
|                                          | At the completion                |                   |          | e participants will be able to:                                                         |          |                      |           |        |                                        |                     |                        |               |
|                                          | 1. Define a foodb                | orne ou           | itbreak  | and the various actions that can lead to<br>sibilities in a foodborne illness outbreak  |          |                      |           |        |                                        | nation toor         | n                      |               |
|                                          | 3. Interpret attribu             | table ri          | isks an  | d odds ratio factors in a foodborne outbr                                               | eak inv  | estigation           | and expla | in the | e importance of th                     |                     |                        | tion.         |
|                                          |                                  |                   |          | and time associations are important in a<br>stem identification (active or passive) ass |          |                      |           |        |                                        |                     |                        |               |
|                                          |                                  |                   |          | ratory in foodborne illness outbreak inve                                               |          |                      |           | 2 3130 | Let outbroand.                         |                     |                        |               |

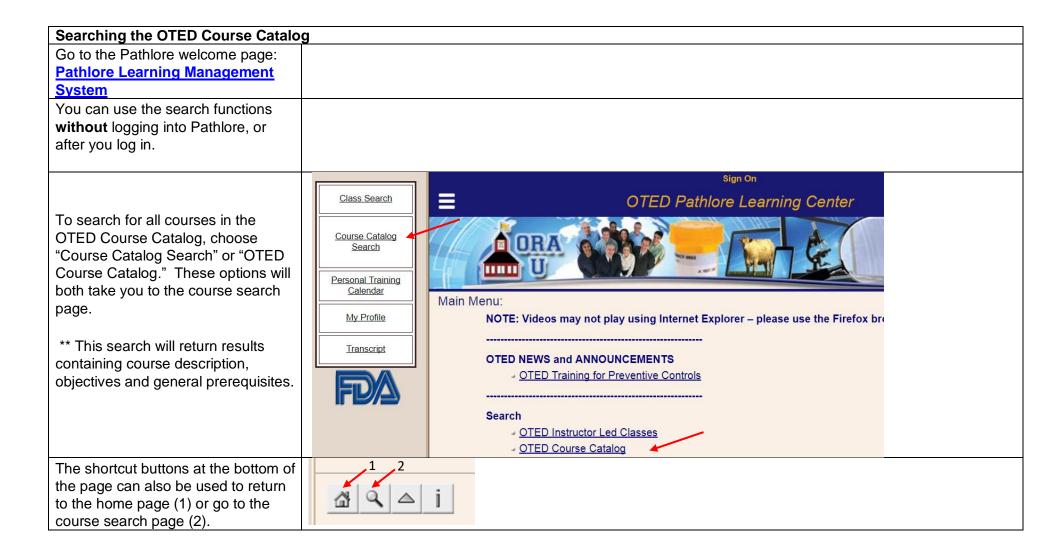

| Searching the OTED Course Catalo   |                                                                                                    |
|------------------------------------|----------------------------------------------------------------------------------------------------|
| On the course search page you can  | fome                                                                                                    |
| choose the parameters to search    | Course Search                                                                                                  |
| including key words, course ID and | ORA CONTRACTOR                                                                                                 |
| category.                          |                                                                                                    |
|                                    |                                                                                                    |
|                                    | Select the category or search the names of courses for specific words.                                         |
|                                    | Search Recent Favorites                                                                                        |
|                                    | Search For: Search Past Searches T                                                                             |
|                                    | Find training that has:      All of these words                                                                |
|                                    | One or more of these words                                                                                     |
|                                    | Additional Search Options                                                                                      |
|                                    | Category: All Courses                                                                                          |
|                                    | Course Identifier:                                                                                             |
|                                    | Type of Course:                                                                                                |
|                                    | Instructor:                                                                                                    |
|                                    | Limit scheduled training to the following date range                                                           |
|                                    | From (today or later) 07/28/2014 To To                                                                         |
|                                    |                                                                                                    |
| To search for on-line course only, |                                                                                                    |
| choose "On Demand" in the "Type of |                                                                                                    |
| Course" drop down menu.            | Search Recent Favorites                                                                                        |
|                                    | Search For: Search Past Searches v There are no recently accessed items to display yet.                        |
|                                    | Find training that has:  All of these words One or more of these words                                         |
|                                    | Additional Search Options                                                                                      |
|                                    | Category: All Courses                                                                                          |
|                                    | Course Identifier:                                                                                             |
|                                    | Type of Course: O On Demand                                                                                    |
|                                    | DHRD Training Officer. B Blended Learning<br>C Classroom                                                       |
|                                    | Limit scheduled training<br>Limit scheduled training<br>Limit scheduled training<br>K Workshop<br>Live Webinar |
|                                    | From (today or later) 10/0 N Non-DHRD<br>O On Demand                                                           |
|                                    | R Virtual Class<br>T Traditional                                                                               |
|                                    | V Video<br>W Web Based<br>X Course In Box                                                                      |
|                                    |                                                                                                    |

| Searching the OTED Course Catalog          | Home > Cou  | rse Search                  | 1                                                                                    |                   |                                        |                         | - |  |  |  |  |  |
|--------------------------------------------|-------------|-----------------------------|--------------------------------------------------------------------------------------|-------------------|----------------------------------------|-------------------------|---|--|--|--|--|--|
| By clicking the search button,             |             | _                           | Sign On                                                                              | Sign On           |                                        |                         |   |  |  |  |  |  |
| out entering any information,              |             |                             |                                                                                      |                   |                                        |                         |   |  |  |  |  |  |
| Pathlore will return a list of all ourses. | Air Courses |                             |                                                                                      |                   |                                        |                         |   |  |  |  |  |  |
|                                            | Select a    | course                      | for more information.                                                                |                   |                                        | Search Again            |   |  |  |  |  |  |
| 1+1 <u>-</u> 1                             |             | 01                          |                                                                                      |                   |                                        |                         |   |  |  |  |  |  |
| This icon indicates that there is          |             | Carl Showing Page 1 of 21   |                                                                                      |                   |                                        |                         |   |  |  |  |  |  |
| n active class scheduled. If you           |             | Course<br>ID                | Course Name 🔺                                                                        | Type of<br>Course | Commodity Area                         | Next Availability       |   |  |  |  |  |  |
| •                                          | SELECT      | PHDV79                      | A Step-by-Step Approach to Process Validation                                        | Web Based         | 10                                     | On demand               |   |  |  |  |  |  |
| lick on this icon you will be directed     | SELECT      | S02 Active Listening Skills | Active Listening Skills                                                              | Web Based         |                                        | On demand               |   |  |  |  |  |  |
| o the page with the detailed               | SELECT      | DG330                       | Active Pharmaceutical, Pre-Approval and Sterile Inspections                          | Classroom         | Drugs                                  | 05/09/2016              |   |  |  |  |  |  |
|                                            | SELECT      | DG6006L                     | Administrative Key Points for External GDUFA CSO Hires - Session 6                   | Live Webinar      | Drugs                                  | On demand               |   |  |  |  |  |  |
| nformation about that class.               | SELECT      | LB305                       | Advanced Chromatography                                                              | Classroom         | Laboratory                             | No classes<br>scheduled |   |  |  |  |  |  |
|                                            | SELECT      | BR301                       | Advanced Clinical Bioresearch Monitoring                                             | Classroom         | Bioresearch                            | No classes<br>scheduled |   |  |  |  |  |  |
|                                            | SELECT      | LB404                       | Advanced Elemental Analysis                                                          | Classroom         | Laboratory                             | No classes<br>scheduled |   |  |  |  |  |  |
|                                            | SELECT      | IM212                       | Advanced Import Investigations                                                       | Classroom         | Imports                                | 05/23/2016              |   |  |  |  |  |  |
|                                            | SELECT      | ER400                       | Advanced Incident Command System and General Staff – Complex Incidents (ICS-<br>400) | Classroom         | Emergency Response &<br>Investigations | <u>04/26/2016</u>       |   |  |  |  |  |  |
|                                            | SELECT      | LB403                       | Advanced Mass Spectrometry                                                           | Classroom         | Laboratory                             | 04/11/2016              |   |  |  |  |  |  |
| Other useful direct links                  | SHEET       | _ <u>Cοι</u>                | Advanced Mass Spectrometry<br>Irse search screen<br>nplete OTED Class schedule       | Classroom         | Laboratory                             | <u>04/11/2016</u>       |   |  |  |  |  |  |

| Viewing Information on the Class Pa                                                                                                    |                                                                                                    |  |
|----------------------------------------------------------------------------------------------------|----------------------------------------------------------------------------------------------------|--|
| When you find a course you want to<br>view in your search results and<br>choose the "Select" button for that<br>course, you will go to the course<br>information page.                                                                                         | Amy Mason V<br>Incident Command System – Position Specific: Planning Section Chief<br>Where is more information about this course:                                                                                                    |  |
| On this page there are links to<br>course learning objectives and<br>target audience. There is also a link<br>to the course schedule. If there are<br>current classes scheduled you will<br>see a link for "Class Schedule."                                   | Class Schedul       Perequisites         Course Detail       Prerequisites         Chiectives and Audience       Course Description         This course is designed to provide an in depth understanding of the duties, responsibilities and capabilities of an effective Planning section Chief on an Incident Management         Team.       Team.         Team.       Science (Structure)         Course is designed to provide an in depth understanding of the duties, responsibilities and capabilities of an effective Planning section Chief on an Incident Management         Team.       Team.         Course Joint (Structure)       Science (Structure)         Course Joint (Structure)       Science (Structure)         1. (CS-100 Introduction to the ICS       Science (Structure)         2. (CS-200 Basic ICS       Science (Structure)         3. (CS-300 Intermediate ICS for Expanding Incidents ER-300       Science (Structure)         4. (CS-400 Advanced Incident Management System (NIMS). An Introduction       Science (Structure)         5. (CS-700 National Response Framework, An Introduction       Course (Structure)                                                                                                    |  |
| On the class schedule page you will<br>see details for each current class.                                                                                                    | Class List         Colspan="2">Colspan="2">Colspan="2">Colspan="2">Colspan="2">Colspan="2">Colspan="2">Colspan="2">Colspan="2">Colspan="2">Colspan="2"Colspan="2" |  |
| When the "Select" button is clicked<br>you will be directed to the class page<br>with additional information, including<br>course description, general<br>prerequisites, OTED<br>Accounting/Administrative<br>Information, and State Contact, if<br>available. | Foodborne Illness Investigations         Foodborne Illness Investigations         Supervisory concurrence is required for this class.         Status in class: None         Registration approval is required for this class.         Please follow your local procedures to register for this course         Class Detail         Equivalents                                                                                                    |  |
| At this time<br>State/Local/Tribal/Territorial partners<br>cannot nominate themselves to<br>attend a class, but should follow<br>local procedures to register for the<br>course.                                                                               | Course Description   General Prerequisites   Accounting/Administrative Information   State Contact         Objectives and Audience         At the completion of this course participants will be able to:         1. Define a foodborne outbreak and the various actions that can lead to a foodborne illness investigation as part of a multi-disciplinary investigation team.         2. Describe the role and responsibilities in a foodborne ultreak investigation as part of a multi-disciplinary investigation team.         3. Interpret attributable risks and odds ratio factors in a foodborne outbreak investigation and explain the importance of those figures to the investigation.         4. Describe how person, place and time associations are important in a foodborne diness outbreak investigation.         5. Discuss how surveillance system identification (active or passive) assists in identifying foodborne disease outbreaks.         6. Describe how collect and submit laboratory specimens or samples         8. Conduct an environmental assessment by:                                                                                                    |  |

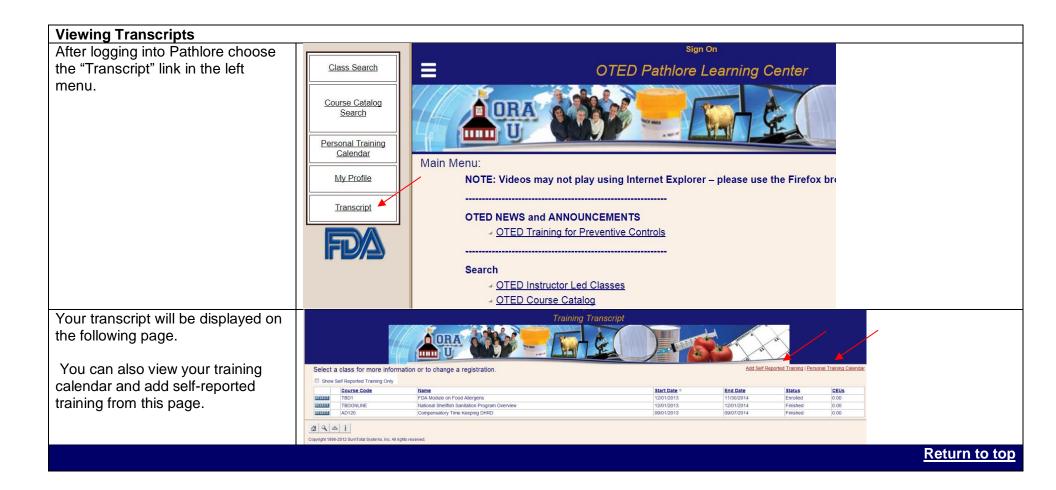

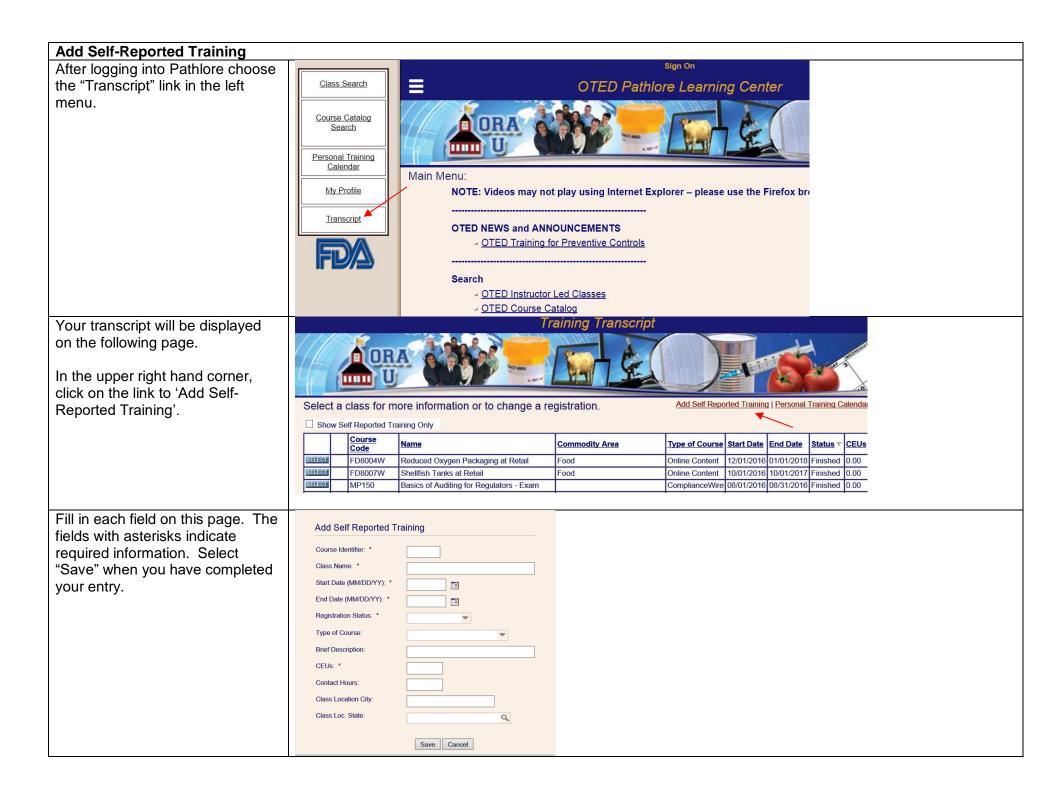

| Add Self-Reported Training                                                                      |                                                                  |
|-------------------------------------------------------------------------------------------------|------------------------------------------------------------------|
| You will see this window.                                                                       | Message Webpage Dialog                                           |
| After Selecting the "OK" button<br>you will be returned to your<br>transcript.                  | The training information entered has been successfully recorded. |
|                                                                                                 | OK                                                               |
| Self-reported events can be edited<br>or deleted from your transcript<br>using these two icons. | Delete<br>K<br>Edit                                              |
|                                                                                                 | Return to top                                                    |

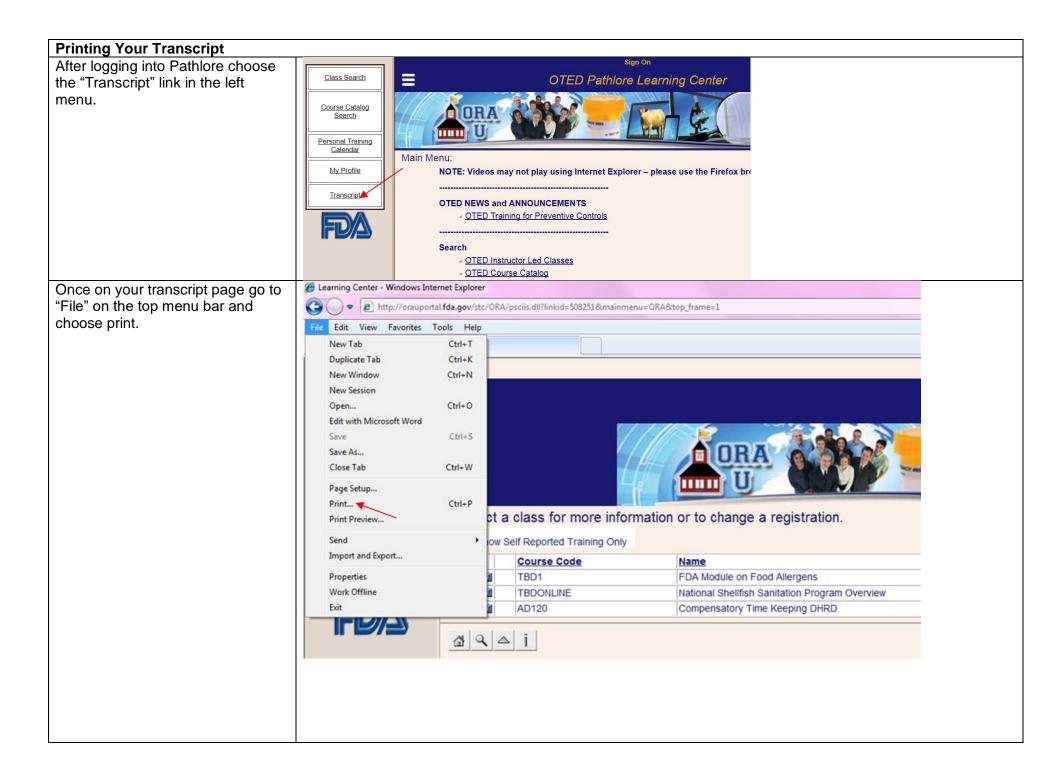

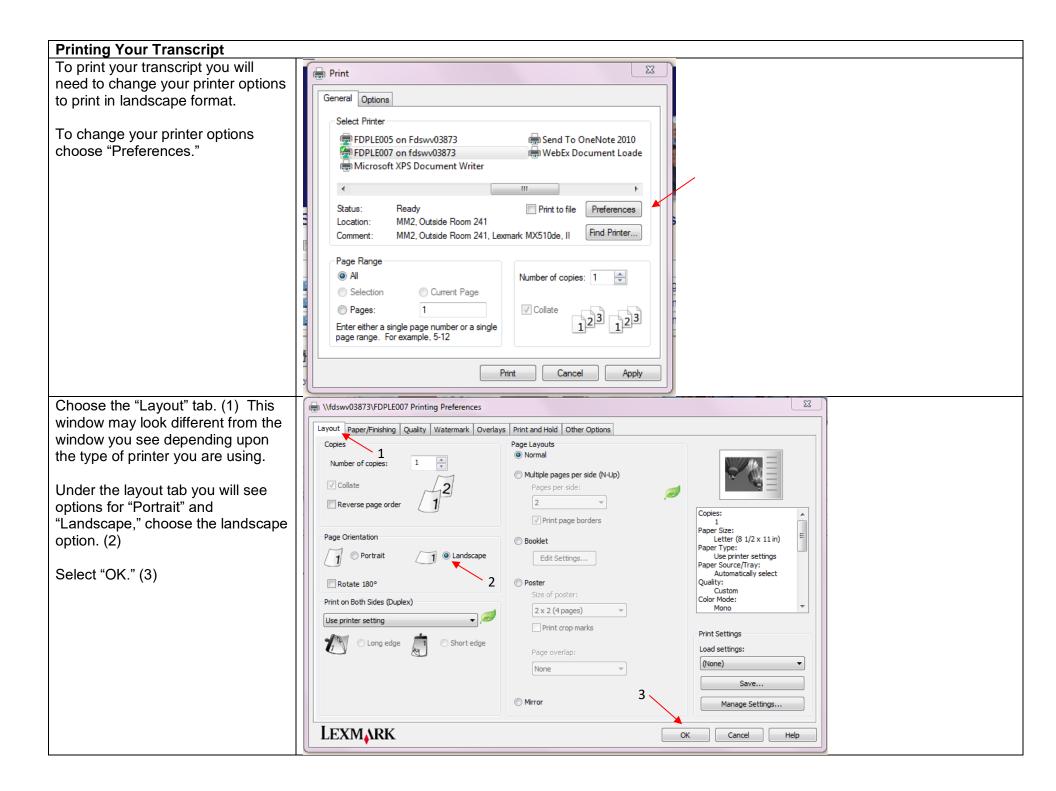

| Printing Your Transcript<br>Select "Print." | Print 🔀                                                                                                    |
|---------------------------------------------|----------------------------------------------------------------------------------------------------|
|                                             | General Options                                                                                                    |
|                                             | Select Printer                                                                                                    |
|                                             | Image: FDPLE005 on Fdswv03873       Image: Send To OneNote 2010         Image: FDPLE007 on fdswv03873       Image: WebEx Document Loade         Image: FDPLE007 on fdswv03873       Image: WebEx Document Loade         Image: FDPLE007 on fdswv03873       Image: WebEx Document Loade         Image: FDPLE007 on fdswv03873       Image: WebEx Document Loade         Image: FDPLE007 on fdswv03873       Image: WebEx Document Loade         Image: FDPLE007 on fdswv03873       Image: WebEx Document Loade         Image: FDPLE007 on fdswv03873       Image: WebEx Document Loade         Image: FDPLE007 on fdswv03873       Image: FDPLE007 on fdswv03873         Image: FDPLE007 on fdswv03873       Image: FDPLE007 on fdswv03873         Image: FDPLE007 on fdswv03873       Image: FDPLE007 on fdswv03873         Image: FDPLE007 on fdswv03873       Image: FDPLE007 on fdswv03873         Image: FDPLE007 on fdswv03873       Image: FDPLE007 on fdswv03873         Image: FDPLE007 on fdswv03873       Image: FDPLE007 on fdswv03873         Image: FDPLE007 on fdswv03873       Image: FDPLE007 on fdswv03873         Image: FDPLE007 on fdswv03873       Image: FDPLE007 on fdswv03873         Image: FDPLE007 on fdswv03873       Image: FDPLE007 on fdswv03873         Image: FDPLE007 on fdswv03873       Image: FDPLE007 on fdswv03873         Image: FDPLE007 on fdswv03873       Image: FDPLE007 on fdswv |
|                                             | ✓ ►                                                                                                    |
|                                             | Status:       Ready       Print to file       Preferences         Location:       MM2, Outside Room 241       Find Printer         Comment:       MM2, Outside Room 241, Lexmark MX510de, II       Find Printer                                                                                                    |
|                                             | Page Range            ⓐ All<br>⑤ Selection<br>ⓒ Pages:         1<br>[ ☐ Collate<br>[ ☐ ☐ ☐ ☐ ☐ ☐ ☐ ☐ ☐ ☐ ☐ ☐ ☐ ☐ ☐                                                                                                    |
|                                             | Enter either a single page number or a single<br>page range. For example, 5-12                                                                                                    |
|                                             | Print Cancel Apply                                                                                                    |
|                                             | Return to to                                                                                                    |
| System Help/Support                         |                                                                                                    |
| Contact Information                         | If you are experiencing a problem or have questions about Pathlore please contact our new streamlined Help<br>Desk for assistance.<br>ORA Applications Helpdesk                                                                                                    |
|                                             | 240.247.8803 or 866.807.ERIC (3742) option 1 then 2                                                                                                    |
|                                             | Email: Appsdesk@fda.hhs.gov                                                                                                    |
|                                             | LMS Helpdesk Hours of Operation*                                                                                                    |
|                                             | Monday – Friday                                                                                                    |
|                                             | 9:00AM – 5:00PM EST                                                                                                    |
|                                             | * Except for holidays observed by the Federal Government                                                                                                    |